# Oracle® Cloud Using Oracle Integration Generation 2 on Oracle Cloud Infrastructure US Government **Cloud**

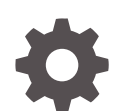

F31941-11 November 2023

**ORACLE** 

Oracle Cloud Using Oracle Integration Generation 2 on Oracle Cloud Infrastructure US Government Cloud,

F31941-11

Copyright © 2021, 2023, Oracle and/or its affiliates.

Primary Author: Oracle Corporation

This software and related documentation are provided under a license agreement containing restrictions on use and disclosure and are protected by intellectual property laws. Except as expressly permitted in your license agreement or allowed by law, you may not use, copy, reproduce, translate, broadcast, modify, license, transmit, distribute, exhibit, perform, publish, or display any part, in any form, or by any means. Reverse engineering, disassembly, or decompilation of this software, unless required by law for interoperability, is prohibited.

The information contained herein is subject to change without notice and is not warranted to be error-free. If you find any errors, please report them to us in writing.

If this is software, software documentation, data (as defined in the Federal Acquisition Regulation), or related documentation that is delivered to the U.S. Government or anyone licensing it on behalf of the U.S. Government, then the following notice is applicable:

U.S. GOVERNMENT END USERS: Oracle programs (including any operating system, integrated software, any programs embedded, installed, or activated on delivered hardware, and modifications of such programs) and Oracle computer documentation or other Oracle data delivered to or accessed by U.S. Government end users are "commercial computer software," "commercial computer software documentation," or "limited rights data" pursuant to the applicable Federal Acquisition Regulation and agency-specific supplemental regulations. As such, the use, reproduction, duplication, release, display, disclosure, modification, preparation of derivative works, and/or adaptation of i) Oracle programs (including any operating system, integrated software, any programs embedded, installed, or activated on delivered hardware, and modifications of such programs), ii) Oracle computer documentation and/or iii) other Oracle data, is subject to the rights and limitations specified in the license contained in the applicable contract. The terms governing the U.S. Government's use of Oracle cloud services are defined by the applicable contract for such services. No other rights are granted to the U.S. Government.

This software or hardware is developed for general use in a variety of information management applications. It is not developed or intended for use in any inherently dangerous applications, including applications that may create a risk of personal injury. If you use this software or hardware in dangerous applications, then you shall be responsible to take all appropriate fail-safe, backup, redundancy, and other measures to ensure its safe use. Oracle Corporation and its affiliates disclaim any liability for any damages caused by use of this software or hardware in dangerous applications.

Oracle®, Java, and MySQL are registered trademarks of Oracle and/or its affiliates. Other names may be trademarks of their respective owners.

Intel and Intel Inside are trademarks or registered trademarks of Intel Corporation. All SPARC trademarks are used under license and are trademarks or registered trademarks of SPARC International, Inc. AMD, Epyc, and the AMD logo are trademarks or registered trademarks of Advanced Micro Devices. UNIX is a registered trademark of The Open Group.

This software or hardware and documentation may provide access to or information about content, products, and services from third parties. Oracle Corporation and its affiliates are not responsible for and expressly disclaim all warranties of any kind with respect to third-party content, products, and services unless otherwise set forth in an applicable agreement between you and Oracle. Oracle Corporation and its affiliates will not be responsible for any loss, costs, or damages incurred due to your access to or use of third-party content, products, or services, except as set forth in an applicable agreement between you and Oracle.

# **Contents**

### 1 [Get Started with Oracle Integration on Oracle Cloud Infrastructure US](#page-6-0) [Government Cloud](#page-6-0)

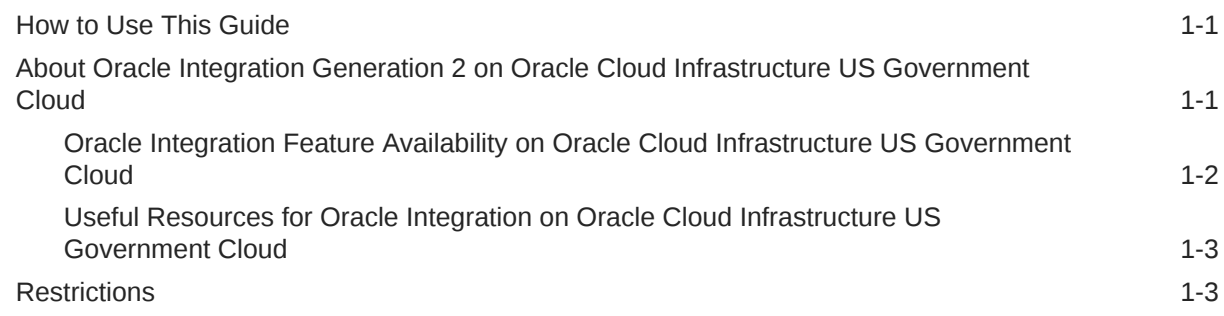

### 2 [Set Up Users and Groups on Oracle Cloud Infrastructure US](#page-10-0) [Government Cloud](#page-10-0)

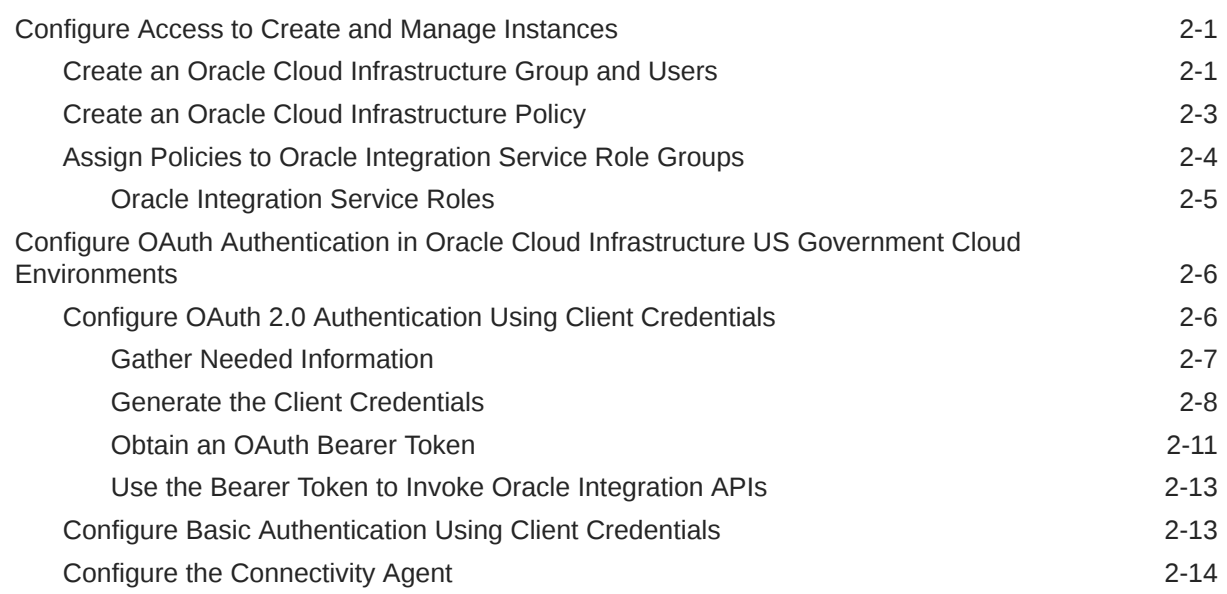

### 3 [Work with Oracle Integration Generation 2 Instances on Oracle Cloud](#page-24-0) [Infrastructure US Government Cloud](#page-24-0)

[Create an Oracle Integration Instance 3-1](#page-24-0)

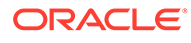

[View Instance Details](#page-27-0) 3-4

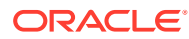

# Preface

This guide describes how to use Oracle Integration Generation 2 in Oracle Cloud Infrastructure US Government environments.

**Topics:**

- **Audience**
- Documentation Accessibility
- Diversity and Inclusion
- Related Resources
- **[Conventions](#page-5-0)**

# Audience

This guide is intended for administrators who want to use Oracle Integration Generation 2 in an Oracle Cloud Infrastructure *US Government Cloud with FedRAMP* or *US Federal Cloud with DISA Impact Level 5 Authorization* environment. To use Oracle Integration Generation 2 in a commercial, UK government, or commercial US government environment, see Overview of Oracle Integration Generation 2 in *Provisioning and Administering Oracle Integration Generation 2*.

## Documentation Accessibility

For information about Oracle's commitment to accessibility, visit the Oracle Accessibility Program website at <http://www.oracle.com/pls/topic/lookup?ctx=acc&id=docacc>.

#### **Access to Oracle Support**

Oracle customers that have purchased support have access to electronic support through My Oracle Support. For information, visit [http://www.oracle.com/pls/topic/lookup?](http://www.oracle.com/pls/topic/lookup?ctx=acc&id=info) [ctx=acc&id=info](http://www.oracle.com/pls/topic/lookup?ctx=acc&id=info) or visit <http://www.oracle.com/pls/topic/lookup?ctx=acc&id=trs> if you are hearing impaired.

## Diversity and Inclusion

Oracle is fully committed to diversity and inclusion. Oracle respects and values having a diverse workforce that increases thought leadership and innovation. As part of our initiative to build a more inclusive culture that positively impacts our employees, customers, and partners, we are working to remove insensitive terms from our products and documentation. We are also mindful of the necessity to maintain compatibility with our customers' existing technologies and the need to ensure continuity of service as Oracle's offerings and industry standards evolve. Because of these technical constraints, our effort to remove insensitive terms is ongoing and will take time and external cooperation.

# Related Resources

For more information, see these Oracle resources:

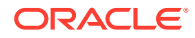

• Oracle Integration documentation on the Oracle Help Center.

# <span id="page-5-0"></span>**Conventions**

The following text conventions are used in this document:

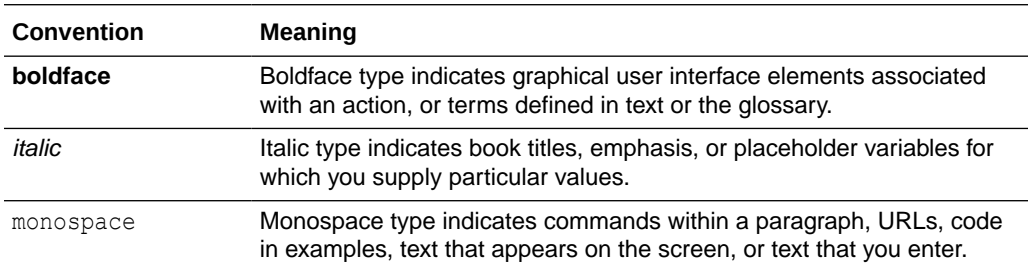

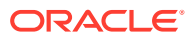

# <span id="page-6-0"></span>1 Get Started with Oracle Integration on Oracle Cloud Infrastructure US Government Cloud

Oracle Integration is a fully managed service that allows you to integrate your cloud and onpremises applications.

With Oracle Integration, you can design integrations to monitor and manage connections between your applications, selecting from our portfolio of hundreds of prebuilt adapters and recipes to connect with Oracle and third-party applications.

#### **Topics:**

- How to Use This Guide
- About Oracle Integration Generation 2 on Oracle Cloud Infrastructure US Government **Cloud**
- **[Restrictions](#page-8-0)**

## How to Use This Guide

This guide is intended for administrators using Oracle Integration Generation 2 in an Oracle Cloud Infrastructure US Government Cloud region.

This guide is intended to complement the documentation available in the Oracle Integration Generation 2 documentation library. Use this guide to learn about:

- Oracle Integration Generation 2 feature availability and restrictions in an Oracle Cloud Infrastructure US Government Cloud region.
- Tasks for setting up users and groups, provisioning an Oracle Integration Generation 2 instance, and viewing instance details in an Oracle Cloud Infrastructure US Government Cloud region.

# About Oracle Integration Generation 2 on Oracle Cloud Infrastructure US Government Cloud

Oracle Integration Generation 2 supports the following two levels of government operators:

- OC2 realm (Oracle Cloud Infrastructure US Government Cloud with FedRAMP Authorization) in the US Gov East (Ashburn) and West (Phoenix) regions
- OC3 realm (Oracle Cloud Infrastructure US Federal Cloud with DISA Impact Level 5 Authorization) in the US DoD East (Ashburn), North (Chicago), and West (Phoenix) regions

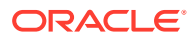

#### <span id="page-7-0"></span>**Notes:**

- This guide is intended for administrators using Oracle Integration Generation 2 in the Oracle Cloud Infrastructure US Government Cloud regions listed above. To use Oracle Integration Generation 2 in a commercial or United Kingdom Government region, see the Oracle Integration documentation on the Oracle Help Center.
- In the OC2 realm, you can provision a new Oracle Integration Generation 2 instance only if your tenancy was created *before* 1 January 2023. After this date, Oracle updated regions in OC2 to use identity domains, and Oracle Integration Generation 2 instances do not support identity domains in OC2.

If your tenancy was created *after* 1 January 2023, contact your Oracle Customer Success Manager or sales representative for assistance with provisioning a new Oracle Integration Generation 2 instance.

In the OC3 realm, you can provision a new Oracle Integration Generation 2 instance regardless of when your tenancy was created, as regions in OC3 have not yet been updated to use identity domains.

For more information, see:

- [Oracle Cloud Infrastructure US Government Cloud with FedRAMP Authorization](https://docs.oracle.com/en-us/iaas/Content/General/Concepts/govfedramp.htm#Oracle_Cloud_Infrastructure_US_Government_Cloud_with_FedRAMP_Authorization)
- [Oracle Cloud Infrastructure US Federal Cloud with DISA Impact Level 5](https://docs.oracle.com/en-us/iaas/Content/General/Concepts/govfeddod.htm#Oracle_Cloud_Infrastructure_US_Federal_Cloud_with_DISA_Impact_Level_5_Authorization) **[Authorization](https://docs.oracle.com/en-us/iaas/Content/General/Concepts/govfeddod.htm#Oracle_Cloud_Infrastructure_US_Federal_Cloud_with_DISA_Impact_Level_5_Authorization)**

#### **Topics:**

- Oracle Integration Feature Availability on Oracle Cloud Infrastructure US Government Cloud
- [Useful Resources for Oracle Integration on Oracle Cloud Infrastructure US](#page-8-0) [Government Cloud](#page-8-0)

## Oracle Integration Feature Availability on Oracle Cloud Infrastructure US Government Cloud

Oracle Integration on Oracle Cloud Infrastructure US Government Cloud is available in both Standard and Enterprise editions, but not all features are available in US government realms. Review the following table for an overview of feature availability in Oracle Integration instances on Oracle Cloud Infrastructure US Government Cloud environments.

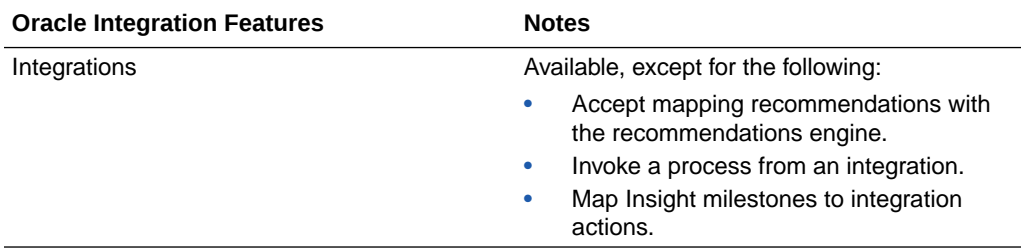

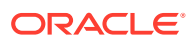

<span id="page-8-0"></span>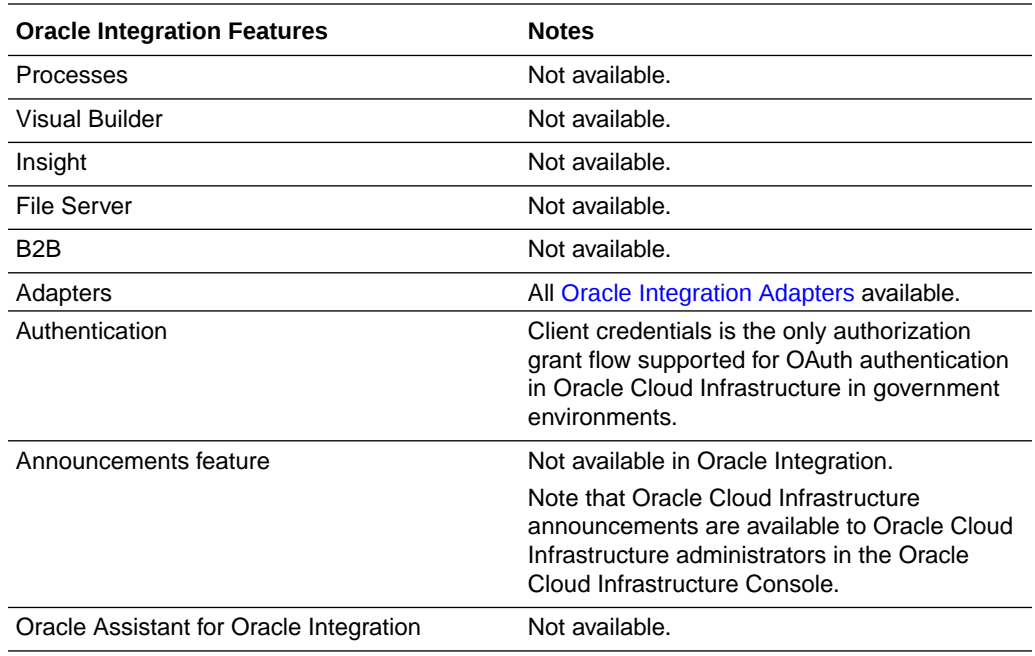

# Useful Resources for Oracle Integration on Oracle Cloud Infrastructure US Government Cloud

Review the following documentation resources.

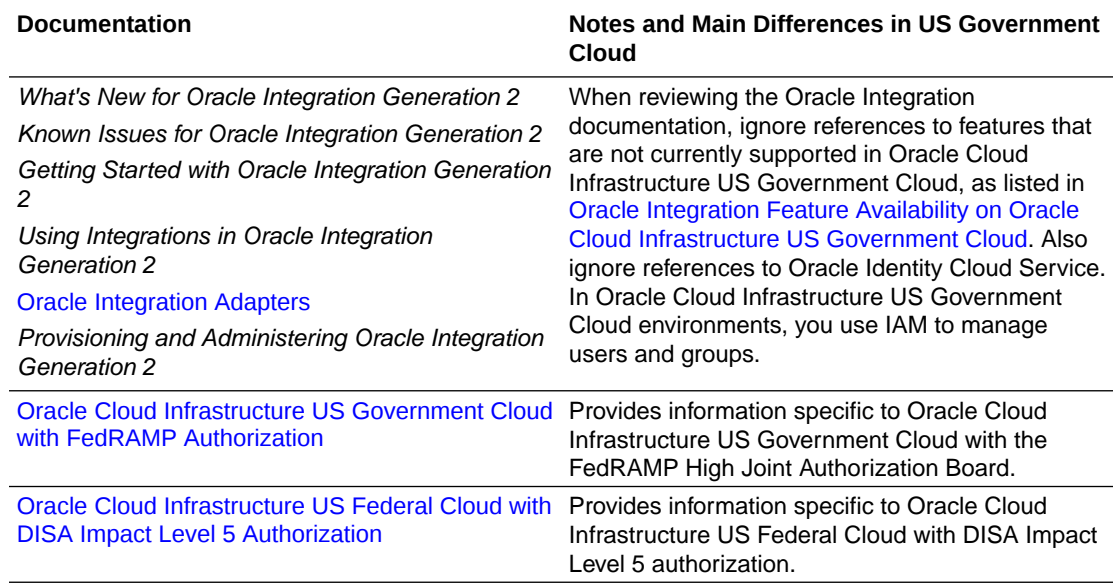

# **Restrictions**

Note the following current restrictions when creating Oracle Integration instances and using them in Oracle Cloud Infrastructure US Government Cloud environments.

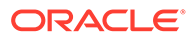

- US Government Cloud environments currently don't support export and import of design-time metadata between instances (see Import and Export Instances in *Provisioning and Administering Oracle Integration Generation 2*), whether you use the Import/Export page or the REST API Clone command in US Government Cloud environments. Note that you can import and export packages.
- In US Government Cloud realm (OC2 and OC3) accounts, you can use login credentials (username and password) for console-based login flows. However, you can't use these login credentials for programmatic API invocations. To use a user account for Basic Auth authentication to invoke programmatic APIs, you must create an OAuth 2.0 client credential under that user account and use that credential as a Basic Auth credential. See [Configure Basic Authentication Using](#page-22-0) [Client Credentials.](#page-22-0)
- If you use the FTP Adapter with private keys (with a passphrase) in government environments, only OpenSSH-formatted keys are supported. RSA keys are not supported if the private key is associated with a passphrase.
- To run a scheduled integration in an Oracle Cloud Infrastructure US Government Cloud environment, you must use a non-federated account. The user should ideally be a service account user profile, and not an actual in-person user account profile.

If you use a federated account, the scheduler cannot trigger jobs and intermittently errors out with a Schedule request submitted message.

- **For users working in Chrome incognito mode:** Add your Oracle Integration service instance application domain for third-party cookies as shown below. This workaround ensures users are logged out of their sessions after signing out.
	- **1.** From an incognito browser window, click **.**, then **Settings**.
	- **2.** Select **Privacy and Security** from the left pane, then **Cookies and other site data**.
	- **3.** Click **Add** next to **Sites that can always use cookies**.
	- **4.** In the Add a site dialog that appears, enter your service instance application domain, leave the two checkboxes deselected, and click **Add**.

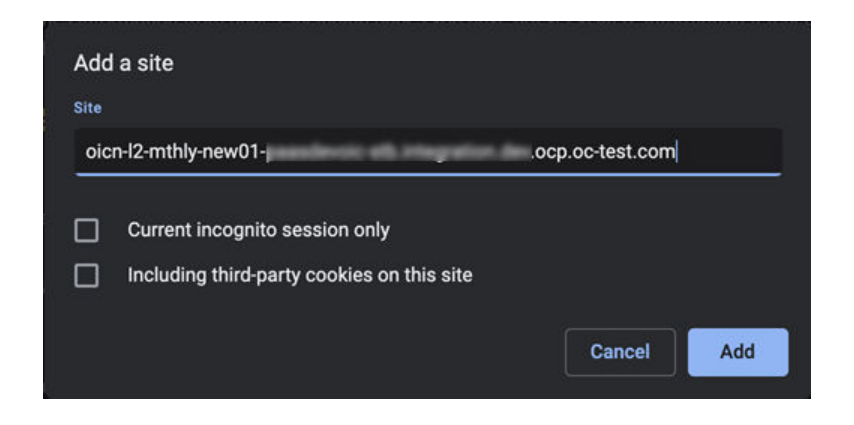

This ensures users are logged out of their sessions after signing out.

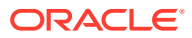

# <span id="page-10-0"></span> $\overline{\phantom{a}}$ Set Up Users and Groups on Oracle Cloud Infrastructure US Government Cloud

Configure users and groups in Oracle Cloud Infrastructure and grant them the right level of access.

#### **Topics:**

- Configure Access to Create and Manage Instances
- [Configure OAuth Authentication in Oracle Cloud Infrastructure US Government Cloud](#page-15-0) **[Environments](#page-15-0)**

# Configure Access to Create and Manage Instances

Create users and grant them permission to create and manage Oracle Integration instances.

A user's permissions to access Oracle Cloud Infrastructure services comes from the groups to which they belong. The permissions for a group are defined by policies. Policies define what actions members of a group can perform, and in which compartments. Users can then access services and perform operations based on the policies set for the groups in which they are members.

Extend Oracle Integration permissions to Oracle Cloud Infrastructure users by creating groups for key Oracle Integration roles, adding users to the groups, then creating policies that grant access to specified resources and permissions to users in those groups.

As an administrator, follow these main steps:

- Create an Oracle Cloud Infrastructure Group and Users
- [Create an Oracle Cloud Infrastructure Policy](#page-12-0)
- [Assign Policies to Oracle Integration Service Role Groups](#page-13-0)

### Create an Oracle Cloud Infrastructure Group and Users

To create an instance administrator group in Oracle Cloud Infrastructure IAM and add users to it:

- **1.** Open the navigation menu and click **Identity & Security**. Under **Identity**, click **Groups**.
- **2.** Click **Create Group**.
- **3.** In the Create Group screen, assign a name to the group (for example, oci-integrationadmins), and enter a description.

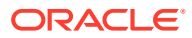

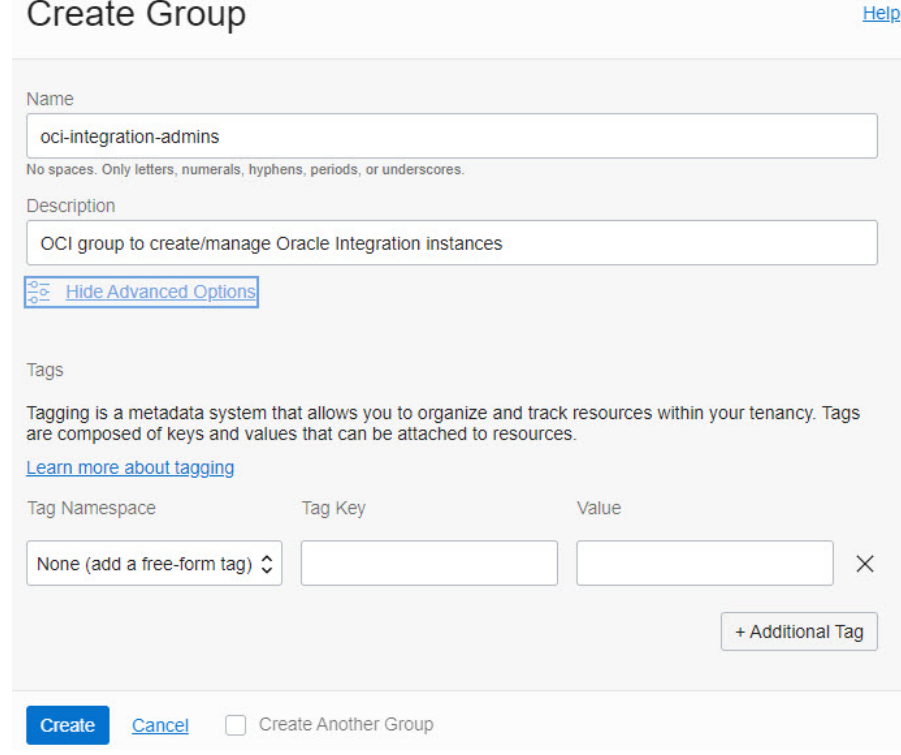

- **4.** Click **Create**.
- **5.** Add users to your new group so they can create and manage Oracle Integration instances.
	- **a.** Open the navigation menu and click **Identity & Security**. Under **Identity**, click **Users**.
	- **b.** Click **Create User**.
	- **c.** Complete the following entries and click **Create**.
		- **Name:** A unique name or email address for the user. The name must be unique across all users in your tenancy. You cannot change this value later. The name must meet the following requirements: no spaces, only Basic Latin letters (ASCII), numerals, hyphens, periods, underscores, +, and  $@.$
		- **Description:** This value could be the user's full name, a nickname, or other descriptive information. You can change this value later.
		- **Email:** Enter an email address for the user. This email address is used for password recovery. The email address must be unique in the tenancy. If the user forgets their password, they can click **Forgot Password** on the sign on page, and a temporary password is generated and sent to the email address provided here. The user or an administrator can also update the email address later.
	- **d.** On the user details page, add users to the group.

<span id="page-12-0"></span>**Note:**

For more information, see [Managing Users](https://docs.cloud.oracle.com/en-us/iaas/Content/Identity/Tasks/managingusers.htm#Managing_Users) in the Oracle Cloud Infrastructure Documentation.

- Click **Groups**.
- Click **Add User to Group**.
- Select the group from the drop-down list, and then click **Add**.

### Create an Oracle Cloud Infrastructure Policy

Create a policy to grant permission to the users in a group to work with Oracle Integration instances within a specified tenancy or compartment.

To create and assign a policy to the Oracle Cloud Infrastructure group:

- **1.** Open the navigation menu and click **Identity & Security**. Under **Identity**, click **Policies**.
- **2.** Click **Create Policy**.
- **3.** In the Create Policy window, enter a name (for example, IntegrationGroupPolicy) and a description.
- **4.** In the **Policy Builder**, select **Show manual editor** and enter the required policy statements:

#### **Syntax:**:

• allow group *group\_name* to *verb resource-type* in compartment *compartmentname*

allow group *group\_name* to *verb resource-type* in tenancy

**Example:** allow group oci-integration-admins to manage integration-instance in compartment OICCompartment

This policy statement allows the oci-integration-admins group in the admin domain to manage instance integration-instance in compartment OICCompartment.

You can create separate groups for different permissions, such as a group with read permission only.

Want to learn more about policies? See [How Policies Work](https://docs.cloud.oracle.com/iaas/Content/Identity/Concepts/policies.htm) and [Policy Reference,](https://docs.cloud.oracle.com/iaas/Content/Identity/Reference/policyreference.htm) or click **Help** in the window.

- When defining policy statements, you can specify either verbs (as used in these steps) or permissions (typically used by power users).
- The read and manage verbs are most applicable to Oracle Integration. The manage verb has the most permissions (create, delete, edit, move, and view).

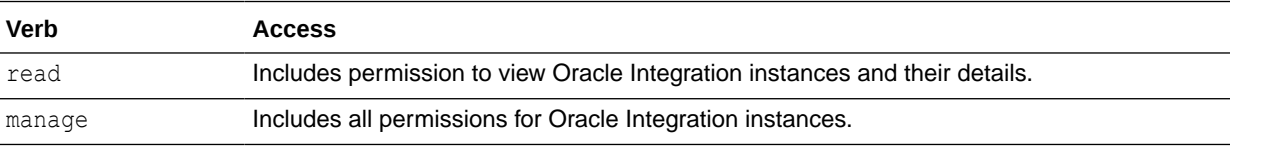

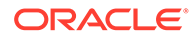

<span id="page-13-0"></span>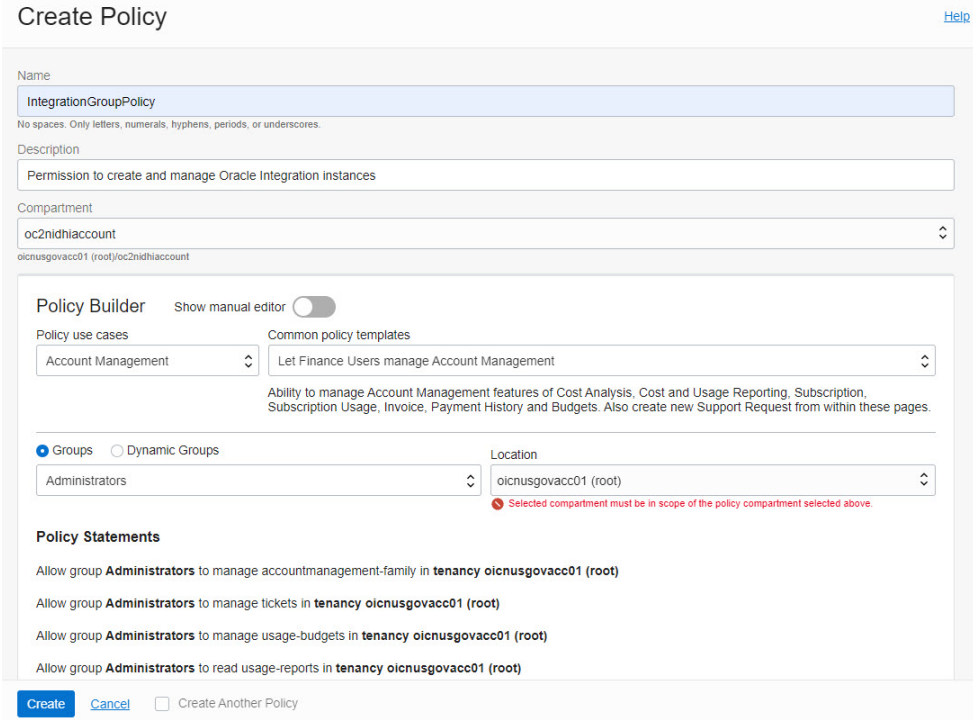

**5.** Click **Create**.

The policy statements are validated and syntax errors are displayed.

### Assign Policies to Oracle Integration Service Role Groups

After an Oracle Integration instance has been created, create and assign a policy for each Oracle Integration service role and scope needed.

Extend Oracle Integration permissions to Oracle Cloud Infrastructure users by creating groups for key Oracle Integration roles, adding users to the groups, then creating policies that grant access to specified resources and permissions to users in those groups.

Oracle Integration provides a standard set of service roles, which govern access to features. See [Oracle Integration Service Roles](#page-14-0).

To assign policies to Oracle Integration service role groups:

**1.** Create the appropriate groups and users. See [Create an Oracle Cloud](#page-10-0) [Infrastructure Group and Users.](#page-10-0)

Depending on the Oracle Integration features your organization uses, you may need to create groups for some or all of the roles. For example, you might create and name groups as follows:

- OICServiceAdministrators to grant admin permissions in service instances
- OICServiceDevelopers to grant developer permissions in service instances
- OICServiceInvokers to grant service invoke only permission to one instance
- OICServiceMonitors to grant monitor only permission to one or more instances

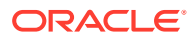

#### <span id="page-14-0"></span>**2.** Create the appropriate policies. See [Create an Oracle Cloud Infrastructure Policy.](#page-12-0)

**Syntax:** allow group *group\_name* to be *service\_role* for *resource-type* in compartment *compartment-name*

#### **Note:**

You can also restrict access to a specified instance by including an optional where clause.

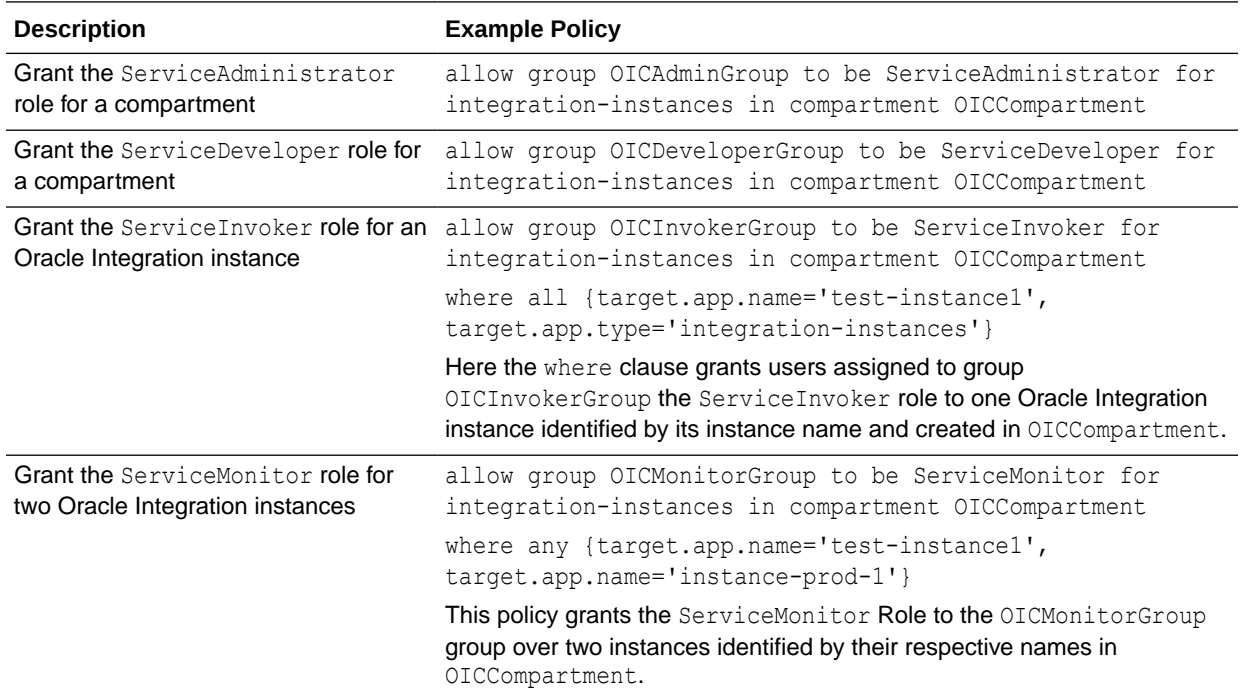

### Oracle Integration Service Roles

Oracle Integration predefined roles govern access to various Oracle Integration features.

The following table lists the predefined roles available in Oracle Integration, and the general tasks that users assigned the roles can perform. You can assign one or more of the predefined roles to Oracle Integration users and groups.

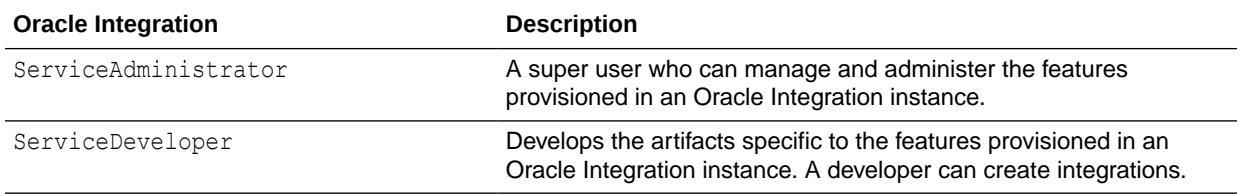

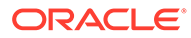

<span id="page-15-0"></span>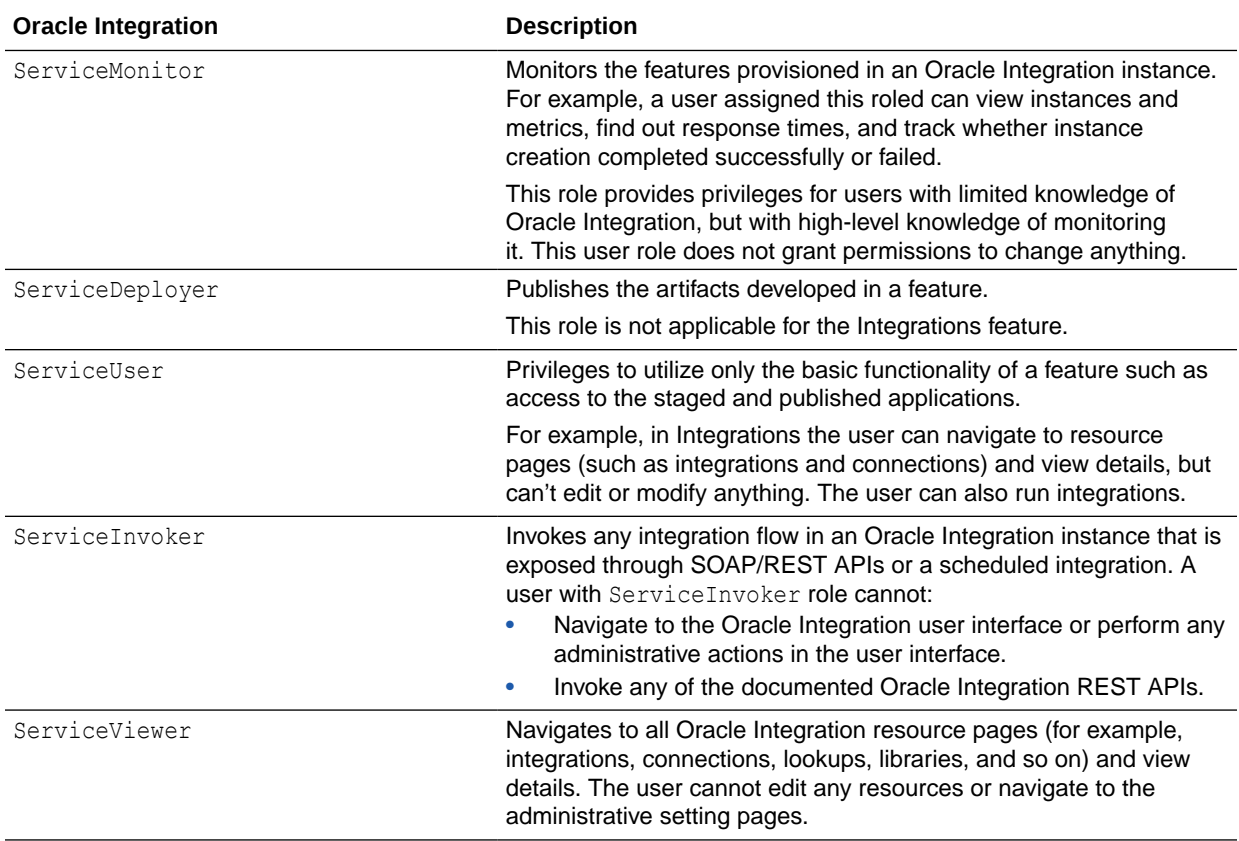

In Oracle Integration, when you assign a role to a user, the user is granted that role for all Oracle Integration features provisioned on an instance. Further, each role grants different privileges for different features to the same user. Note that not all Oracle Integration predefined roles are available in all features.

# Configure OAuth Authentication in Oracle Cloud Infrastructure US Government Cloud Environments

Configure OAuth 2.0 or Basic Authentication using client credentials, and configure a connectivity agent.

**Topics:**

- Configure OAuth 2.0 Authentication Using Client Credentials
- [Configure Basic Authentication Using Client Credentials](#page-22-0)
- [Configure the Connectivity Agent](#page-23-0)

### Configure OAuth 2.0 Authentication Using Client Credentials

To configure OAuth 2.0 authentication for invoking Oracle Integration APIs, configure and use client credentials.

For OAuth authentication in Oracle Cloud Infrastructure in government environments, client credentials is the only authorization grant flow supported. OAuth client

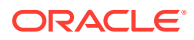

<span id="page-16-0"></span>credentials grant flow semantics are built into Oracle Cloud Infrastructure's IAM and scoped to an IAM user profile. Any user can create an OAuth 2.0 client credentials user for their user account using the Oracle Cloud Infrastructure Console.

To configure OAuth client credentials, follow these main steps:

- Gather Needed Information
- [Generate the Client Credentials](#page-17-0)
- [Obtain an OAuth Bearer Token](#page-20-0)
- [Use the Bearer Token to Invoke Oracle Integration APIs](#page-22-0)

### Gather Needed Information

Ensure you have the information described in the following table available.

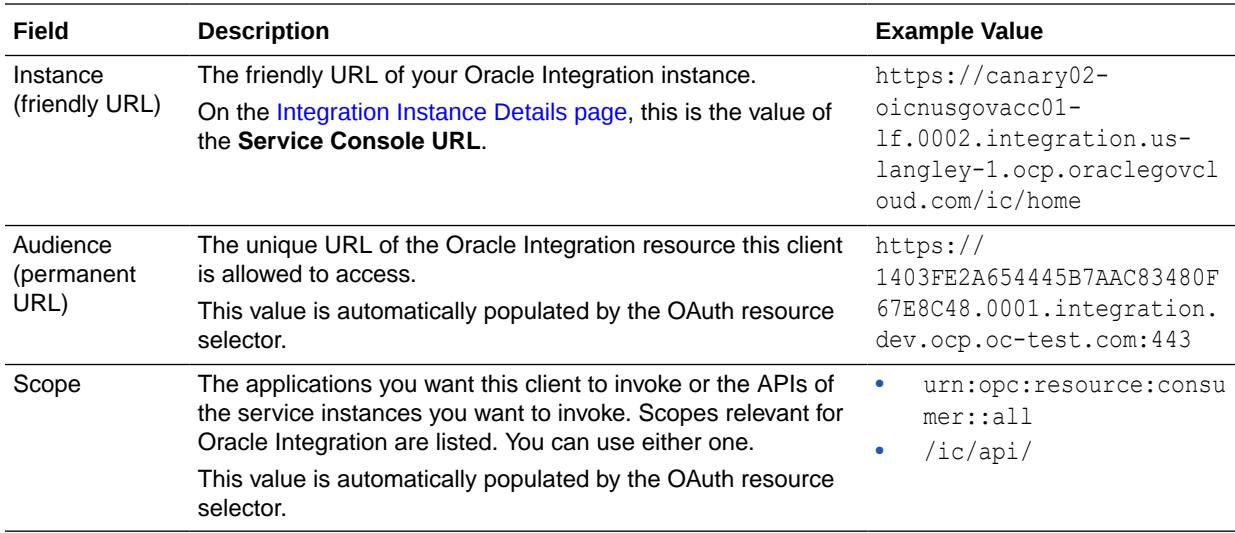

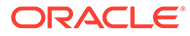

<span id="page-17-0"></span>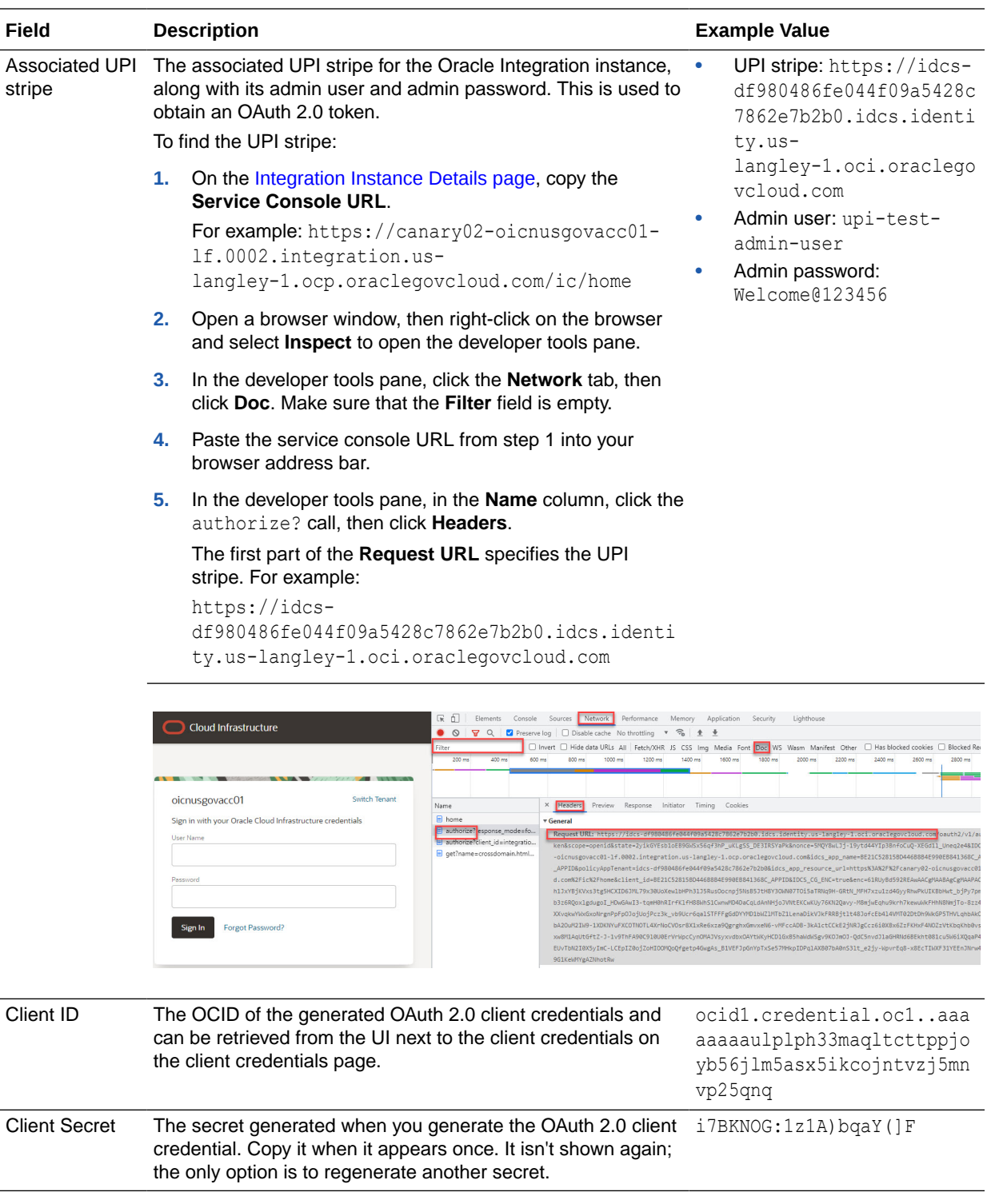

### Generate the Client Credentials

To generate the client credentials:

**1.** Open the navigation menu and click **Identity & Security**. Under **Identity**, click **Users**. In the **Name** column, click the user name that you want to update. The User Details screen is displayed.

To programmatically invoke an API, you typically create a client credential under a service account user. The credential must be created at the user level, not a group level.

**2.** Under **Resources**, select **OAuth 2.0 Client Credentials**.

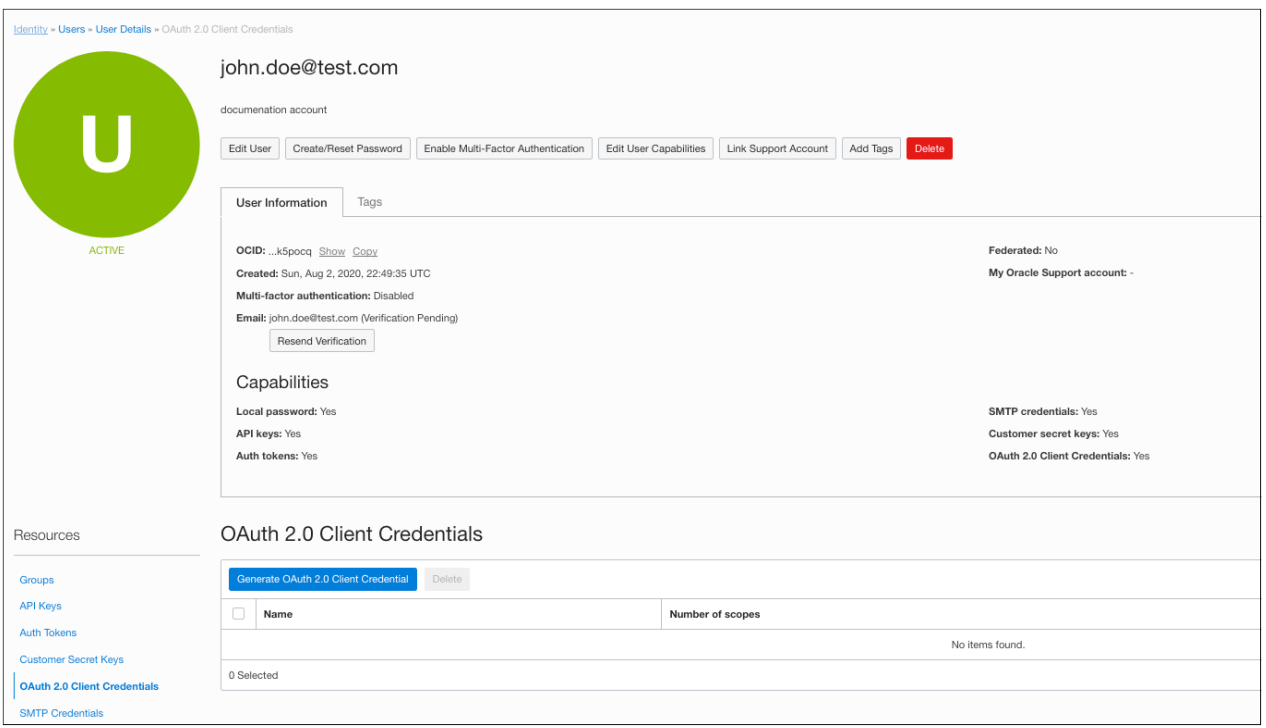

**3.** Click **Generate OAuth 2.0 Client Credential**.

The Generate OAuth 2.0 Client Credential dialog is displayed.

**4.** Use the resource selector to select an Oracle Integration instance and populate audience and scope fields.

The resource selector dropdown lists all Oracle Integration instances across all subscribed regions in your Oracle Cloud Infrastructure tenancy. The list is further filtered by the compartments to which you have access. This view enables you to select the Oracle Integration instance that the client needs to invoke, and doing so automatically populates the audience and scope values, as shown below. Note that IAM users and by extension OAuth 2.0 client credentials are global, whereas Oracle Integration instances are created in a region and so are regional.

### Generate OAuth 2.0 Client Credential

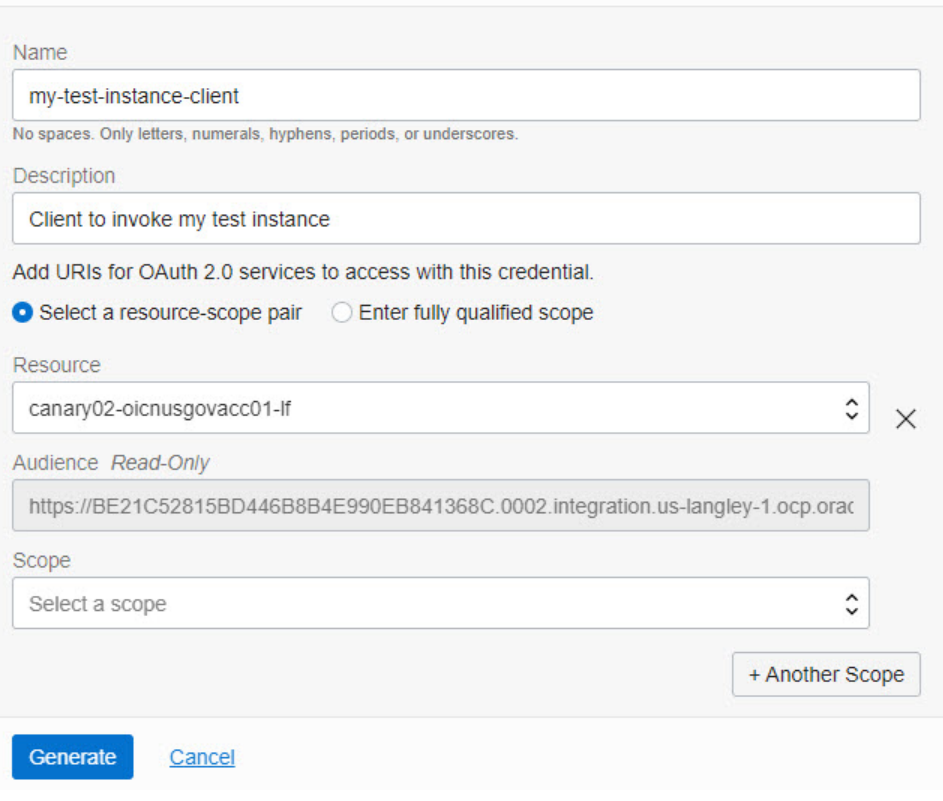

**5.** Complete additional entries in the Generate OAuth 2.0 Client Credential dialog.

For more information, refer to the table in [Gather Needed Information](#page-16-0) .

**6.** Click **Generate**.

The generated credential is displayed. The client credential includes the client credential's OCID and a one-time password.

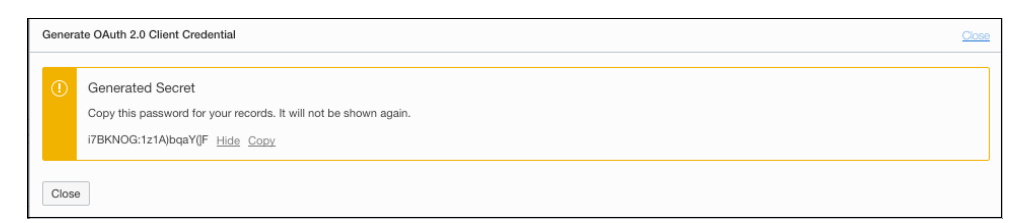

**7.** Note the password, then click **Close**.

The credential password appears here just once. There is no way to retrieve a password; if you lose it, you must regenerate the credential.

**8.** If needed, edit the client credential.

The generated client credential is listed under **OAuth 2.0 Client Credentials**. You can view or change its attributes and regenerate the client secret if needed on the credential details screen.

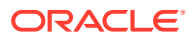

Help

<span id="page-20-0"></span>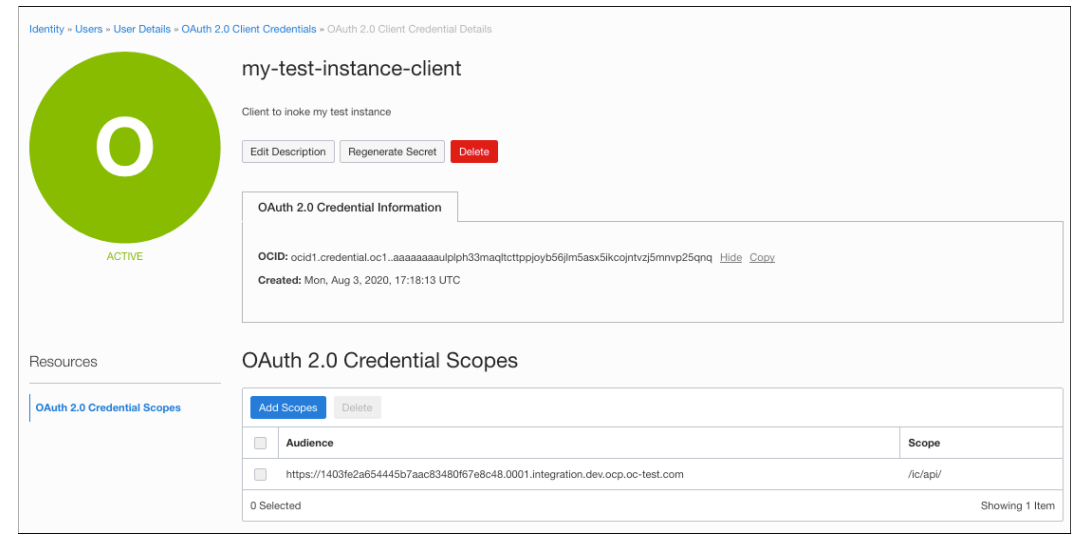

### Obtain an OAuth Bearer Token

Once you have the OAuth client credential configured, you can get an OAuth bearer token based on the generated values.

To obtain an OAuth bearer token, enter the following values in your API request, using either POSTMAN or curl:

**1.** Client ID and secret:

```
• Client ID:
ocid1.credential.oc1..aaaaaaaaulplph33maqltcttppjoyb56jlm5asx5ikcojntvzj5
mnvp25qnq
```
- **Client Secret:** i7BKNOG:1z1A)bqaY(]F
- **2.** UPI stripe token request endpoint (POST):

```
https://idcs-364c06d3202948828edee2b8ba4dbc16.idcs.identity.us-
phoenix-1.oci.oraclecloud.com/oauth2/v1/token
```
**3.** Scope definition in the POST request payload:

For this instance the scope definition is a concatenation of the audience and scope (exactly) as defined in the client credentials creation step above.

```
'grant type=client credentials'
'scope=https://
1403FE2A654445B7AAC83480F67E8C48.0001.integration.dev.ocp.oc-
test.com:443urn:opc:resource:consumer::all https://
1403FE2A654445B7AAC83480F67E8C48.0001.integration.dev.ocp.oc-
test.com:443/ic/api'
```
**4.** Request:

```
curl -X POST \
  https://idcs-364c06d3202948828edee2b8ba4dbc16.idcs.identity.us-
phoenix-1.oci.oraclecloud.com/oauth2/v1/token \
  -H 'Accept: application/json'\
```
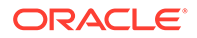

```
 -H 'Authorization: Basic
```
b2NpZDEuY3JlZGVudGlhbC5vYzEuLmFhYWFhYWFhdWxwbHBoMzNtYXFsdGN0dHBwam95 YjU2amxtNWFzeDVpa2Nvam50dnpqNW1udnAyNXFucTppN0JLTk9HOjF6MUEpYnFhWShd  $Rg=='$ 

```
 -H 'Cache-Control: no-cache' \
```

```
 -H 'Content-Type: application/x-www-form-urlencoded' \
```
- -H 'cache-control: no-cache' \
- -d 'grant\_type=client\_credentials&scope=https://

```
1403FE2A654445B7AAC83480F67E8C48.0001.integration.dev.ocp.oc-
test.com:443urn:opc:resource:consumer::all https://
1403FE2A654445B7AAC83480F67E8C48.0001.integration.dev.ocp.oc-
```

```
test.com:443/ic/api'
```
#### **5.** Response:

```
{
```

```
 "access_token":
```

```
"eyJ4NXQjUzI1NiI6Ijc3NmdPRkNZZUxSZ0J2Q2JFcHE4dkg3OVc1UUxhWG91Q1c1QkN
0U0xEekEiLCJ4NXQiOiJtejFrdVE4TEJudUF1VEs3S3EwQ3lRUlpCMmsiLCJraWQiOiJ
hc3ctb2F1dGhfb2MxXzY1MmI4YjI5IiwiYWxnIjoiUlMyNTYifQ.eyJ1c2VyX3R6Ijoi
TVNUIiwic3ViIjoiam9obi5kb2VAdGVzdC5jb20iLCJ1c2VyX2xvY2FsZSI6IkVOIiwi
dXNlcl9kaXNwbGF5bmFtZSI6ImpvaG4uZG9lQHRlc3QuY29tIiwic3ViX21hcHBpbmdh
dHRyIjoidXNlck5hbWUiLCJpc3MiOiJhdXRoU2VydmljZS5vcmFjbGUuY29tIiwidG9r
X3R5cGUiOiJBVCIsInB0eXBlIjoidXNlciIsInVzZXJfdGVuYW50bmFtZSI6ImlkY3Mt
MzY0YzA2ZDMyMDI5NDg4MjhlZGVlMmI4YmE0ZGJjMTYiLCJjbGllbnRfaWQiOiJvY2lk
MS5jcmVkZW50aWFsLm9jMS4uYWFhYWFhYWF1bHBscGgzM21hcWx0Y3R0cHBqb3liNTZq
bG01YXN4NWlrY29qbnR2emo1bW52cDI1cW5xIiwiYXVkIjpbImh0dHBzOlwvXC90ZXN0
ZG5zdXBpNnVzaW5nbWlnbGFiLWlkYWF0MzFkanZpcy1jcGkuMDAwMS5pbnRlZ3JhdGlv
bi5kZXYub2NwLm9jLXRlc3QuY29tOjQ0MyIsImh0dHBzOlwvXC8xNDAzRkUyQTY1NDQ0
NUI3QUFDODM0ODBGNjdFOEM0OC4wMDAxLmludGVncmF0aW9uLmRldi5vY3Aub2MtdGVz
dC5jb206NDQzIiwidXJuOm9wYzpsYmFhczpsb2dpY2FsZ3VpZD0xNDAzRkUyQTY1NDQ0
NUI3QUFDODM0ODBGNjdFOEM0OCJdLCJ1c2VyX2lkIjoib2NpZDEudXNlci5vYzEuLmFh
YWFhYWFhMjdqZW1vcmZ3YXp2ZDVtc2JiNzJxM2hlN3Frd2JzeXlkNzd0bWxvbmVoYzU0
aGs1cG9jcSIsInN1Yl90eXBlIjoidXNlciIsInNjb3BlIjoidXJuOm9wYzpyZXNvdXJj
ZTpjb25zdW1lcjo6YWxsIFwvaWNcL2FwaSIsImNsaWVudF90ZW5hbnRuYW1lIjoiaWRj
cy0zNjRjMDZkMzIwMjk0ODgyOGVkZWUyYjhiYTRkYmMxNiIsInVzZXJfbGFuZyI6IkVO
IiwiZXhwIjoxNTk2NTYzNzcwLCJpYXQiOjE1OTY1NjAxNzAsImNsaWVudF9ndWlkIjoi
b2NpZDEuY3JlZGVudGlhbC5vYzEuLmFhYWFhYWFhdWxwbHBoMzNtYXFsdGN0dHBwam95
YjU2amxtNWFzeDVpa2Nvam50dnpqNW1udnAyNXFucSIsImNsaWVudF9uYW1lIjoibXkt
dGVzdC1pbnN0YW5jZS1jbGllbnQiLCJ0ZW5hbnRfaXNzIjoiaHR0cHM6XC9cL2lkY3Mt
YmEyZDI0NDg0MmJhNGZiYWJlNmIzM2VlMGIxM2MwYzEuaWRjcy5pZGVudGl0eS51cy1h
c2hidXJuLTEub2NpLm9yYWNsZWNsb3VkLmNvbSIsImp0aSI6IjkyZGNkMDQzLTc0MDYt
NGJhZi1hZTMxLTVmY2JmZTk4YzRiNSIsInRlbmFudCI6ImlkY3MtMzY0YzA2ZDMyMDI5
NDg4MjhlZGVlMmI4YmE0ZGJjMTYifQ.J8atPO-
RjSsplzzzTYkT5_NCYo33gfHQJgZomJ3dZvrSpGdPDJ6Xxtb-UrLMLFGOZEaw-b4-
JaY_z4KWETjlicseeMTBIqnpeiqf0QppqS0vJeMzy3kA_EIJrtcX_NQqlOUYpGtyNq5-
HTix6fPULYMf_ZMhLm7XAh551QAwL_TP_gz1QAXRsbYkzN_19Hs_kgJZ-
KlZ2cwYLl2H3o36x2d2V3ESZNejPwSwutky8nT0bLBT78kwfc3YRzkhThb613XD3r4oL
yYLGbTie9wHbufHjkAbcZRX7JR_hPjSxhm_ijVlOlEvFCy5Smn5-
vss3dDBKJocGIIpbSfFyffxHQ",
 "token type": "Bearer",
  "expires_in": "3600"
```
}

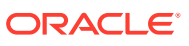

### <span id="page-22-0"></span>Use the Bearer Token to Invoke Oracle Integration APIs

Using the bearer token obtained in [Obtain an OAuth Bearer Token](#page-20-0), you can now invoke Oracle Integration APIs. See [REST API for Oracle Integration.](https://docs.oracle.com/en/cloud/paas/integration-cloud/rest-api/index.html)

#### For example:

```
curl -X GET \
   https://testdnsupi6usingmiglab-idaat31djvis-
cpi.0001.integration.dev.ocp.oc-test.com:443/ic/api/integration/v1/
integrations
      \setminus -H 'Authorization: Bearer eyJ4NXQjUz........'\
   -H 'cache-control:
     no-cache'
```
### Configure Basic Authentication Using Client Credentials

To configure Basic Authentication for invoking Oracle Integration APIs in an Oracle Cloud Infrastructure US Government Cloud environment, use the client ID and secret from an OAuth 2.0 client credential as the Basic Authentication credentials.

As a general Oracle Cloud Infrastructure security rule, Basic Authentication is not recommended as an authentication method, due to its inherent flaws.

Oracle Cloud Infrastructure's IAM model doesn't allow user login credentials to be used as Basic Authentication credentials. This means that login credentials (to log into the Oracle Cloud Infrastructure Console or to the Oracle Integration functional console) can't be used when invoking Oracle Integration APIs as a Basic Authentication credential. Instead, use the ID and secret from OAuth 2.0 client credentials as the Basic Authentication credentials (user name and password).

To configure OAuth client credentials as Basic Authentication credentials:

**1.** Create OAuth client credentials.

Follow the steps in [Configure OAuth 2.0 Authentication Using Client Credentials](#page-15-0) on generating the client credential. Note the client ID and client secret that are generated.

Example values:

- Client ID: ocid1.credential.oc1..aaaaaaaaulplph33maqltcttppjoyb56jlm5asx5ikcojntvzj5 mnvp25qnq
- Client Secret: i7BKNOG:1z1A)bqaY(]F
- **2.** Use the OAuth credentials as the Basic Auth credentials directly in a command.

See these examples that use values from above.

Using base64 encoding:

```
# echo 
'ocid1.credential.oc1..aaaaaaaaulplph33maqltcttppjoyb56jlm5asx5ikcojnt
vzj5mnvp25qnq:i7BKNOG:1z1A)bqaY(]F' | base64
```
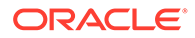

<span id="page-23-0"></span>b2NpZDEuY3JlZGVudGlhbC5vYzEuLmFhYWFhYWFhdWxwbHBoMzNtYXFsdGN0dHBwa m95YjU2amxtNWFzeDVpa2Nvam50dnpqNW1udnAyNXFucTppN0JLTk9HOjF6MUEpYn FhWShdRgo=

Returned base64 string in the Authorization header:

```
curl -X GET \
   testdnsupi6usingmiglab-idaat31djvis-
cpi.0001.integration.dev.ocp.oc-test.com:443/ic/api/
integration/v1/connections \
   -H 'Authorization: Basic
```

```
b2NpZDEuY3JlZGVudGlhbC5vYzEuLmFhYWFhYWFhdWxwbHBoMzNtYXFsdGN0dHBwa
m95YjU2amxtNWFzeDVpa2Nvam50dnpqNW1udnAyNXFucTppN0JLTk9HOjF6MUEpYn
FhWShdRgo=' \
```
-H 'cache-control: no-cache'

### Configure the Connectivity Agent

The Connectivity Agent is required to connect Oracle Integration with an on-premises database. To use the Connectivity Agent in an Oracle Cloud Infrastructure US Government Cloud environment, it needs a non-federated account with the ServiceAdministrator role.

If you try to run the Connectivity Agent installation as a federated user, it fails. To prevent this issue, follow the steps below to configure a nonfederated (IAM) user to install the agent. This user enables the agent to communicate with Oracle Integration.

**1.** Configure a user with permissions to install the agent, by adding an IAM policy that assigns the ServiceAdministrator role for the compartment.

**Syntax:** allow group OICAdminGroup to be ServiceAdministrator for integration-instances in compartment OICCompartment

**Example:** allow group OICServiceDevelopers to be ServiceAdministrator for integration-instances in compartment OrganizationCompartment

**2.** In the Connectivity Agent, configure Basic Authentication using client credentials.

Use the client ID and secret instead of a username and password for the authentication.

- **a.** Generate the OAuth client credentials. See [Generate the Client Credentials.](#page-17-0)
- **b.** Use the client credentials in Basic Authentication in the Connectivity Agent configuration. See [Configure Basic Authentication Using Client Credentials](#page-22-0).
- **3.** If you need to restart the Connectivity Agent at some point, ensure that the username and password credentials for the user you configured above are still valid.

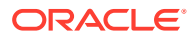

# Work with Oracle Integration Generation 2 Instances on Oracle Cloud Infrastructure US Government Cloud

Create and edit Oracle Integration Generation 2 instances in the Oracle Cloud Infrastructure Console.

#### **Topics:**

<span id="page-24-0"></span>3

- Create an Oracle Integration Instance
- [View Instance Details](#page-27-0)

# Create an Oracle Integration Instance

#### **Notes:**

• In the OC2 realm, you can provision a new Oracle Integration Generation 2 instance only if your tenancy was created *before* 1 January 2023. After this date, Oracle updated regions in OC2 to use identity domains, and Oracle Integration Generation 2 instances do not support identity domains in OC2.

If your tenancy was created *after* 1 January 2023, contact your Oracle Customer Success Manager or sales representative for assistance with provisioning a new Oracle Integration Generation 2 instance.

• In the OC3 realm, you can provision a new Oracle Integration Generation 2 instance regardless of when your tenancy was created, as regions in OC3 have not yet been updated to use identity domains.

To create an Oracle Integration instance in a selected compartment:

**1.** In the upper corner, note your selected region.

Once created, instances are visible only in the region in which they were created.

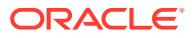

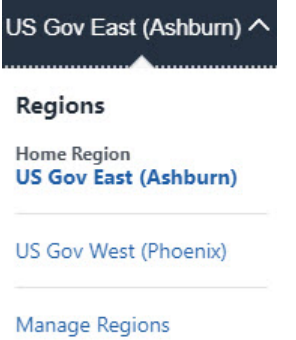

**2.** Open the navigation menu and click **Developer Services**. Under **Application Integration**, click **Integration**.

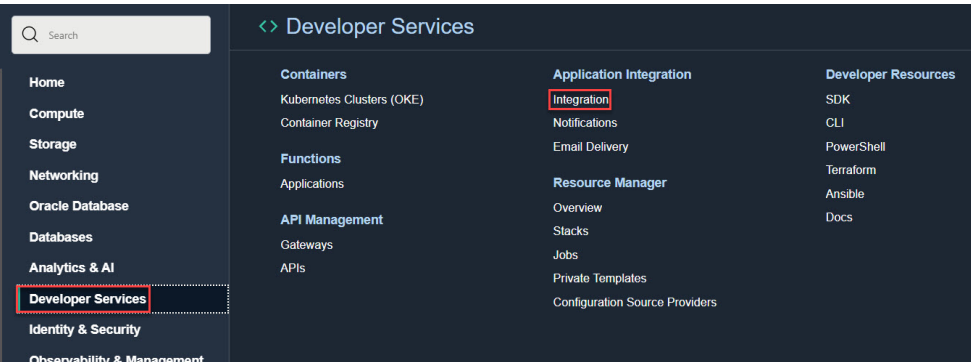

**3.** From the **Compartment** list, click through the hierarchy of compartments and select the one in which to create the instance. You may need to expand the **+** icon to find the compartment to use. Compartments can contain other compartments. It may take several minutes for the new compartment to appear after the policy has been created.

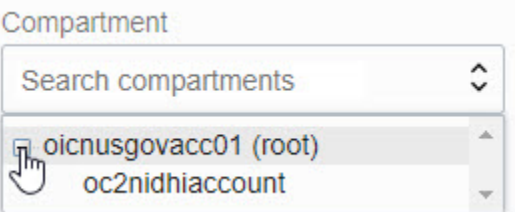

#### **Note:**

Do NOT select the root or ManagedCompartmentForPaaS compartment in which to create your instance.

The page is refreshed to show any existing instances in that compartment.

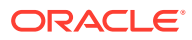

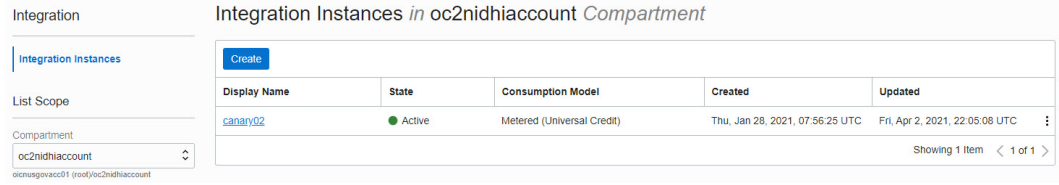

#### **4.** Click **Create**.

**5.** Enter the following details and click **Create**:

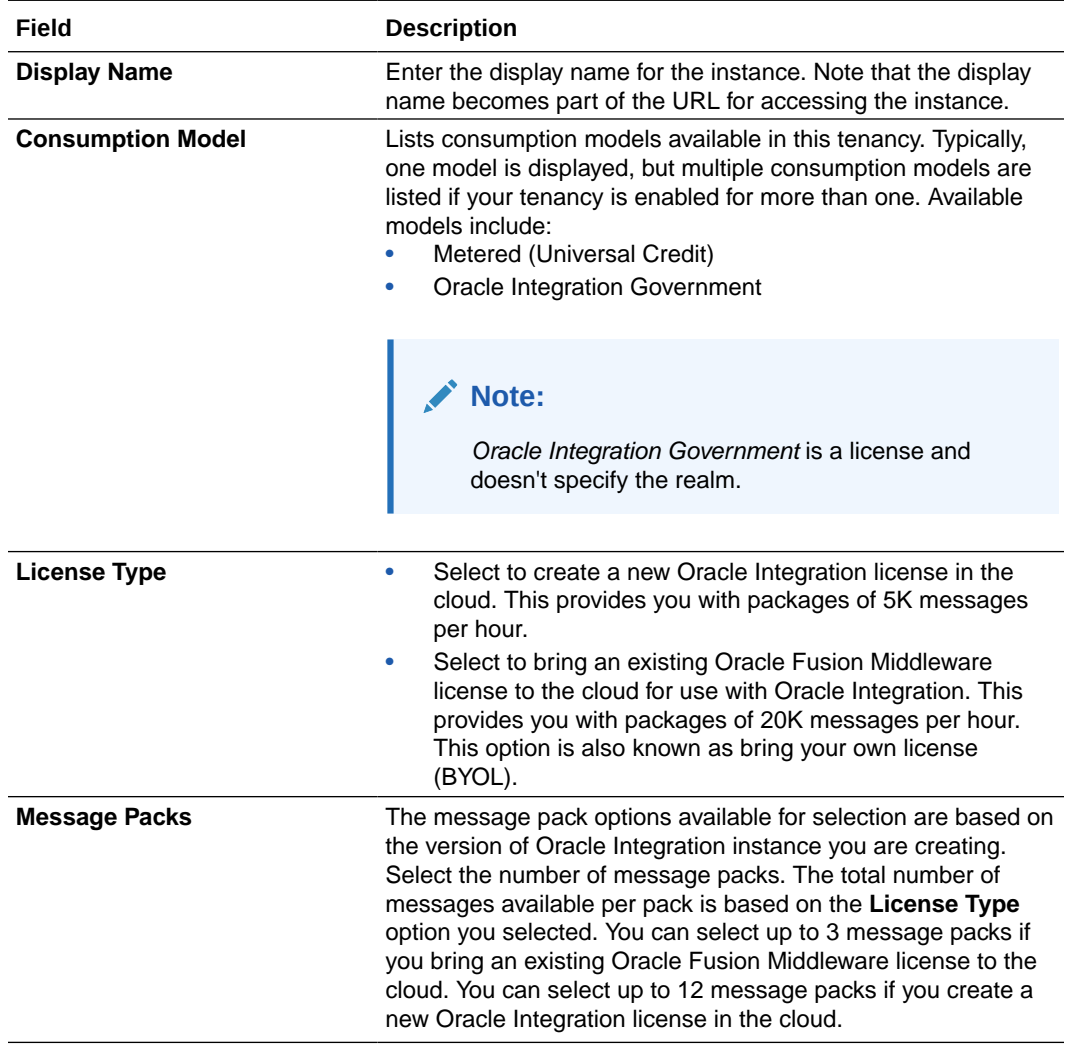

Typically, the selected model is displayed after **Consumption Model**. If multiple consumption models are listed, choose the model you'd like used for this instance.

Instance creation takes some time. If you attempt to click the instance name and receive a 401: Authorization failed or a 404: Not Found error, but followed all the correct steps, instance creation has not completed. Wait a few more minutes.

**6.** When instance creation completes successfully, the instance shows as **Active** in the **State** column.

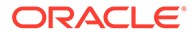

# <span id="page-27-0"></span>View Instance Details

You can view details about a provisioned instance and perform tasks such as accessing the instance login page to design integrations, viewing custom endpoint details, editing an instance, adding tags, and deleting instances.

- **1.** Open the navigation menu and click **Developer Services**. Under **Application Integration**, click **Integration**.
- **2.** In the **Display Name** column, click a specific instance name. The Details page is displayed. The word **Active** is displayed beneath the green circle to indicate that this instance is running.

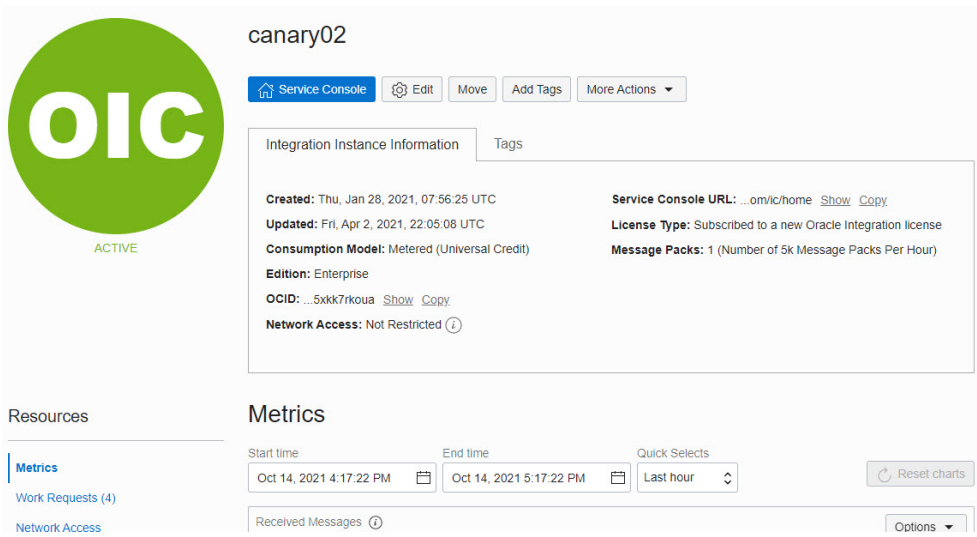

The following table describes the key information shown on the instance details page:

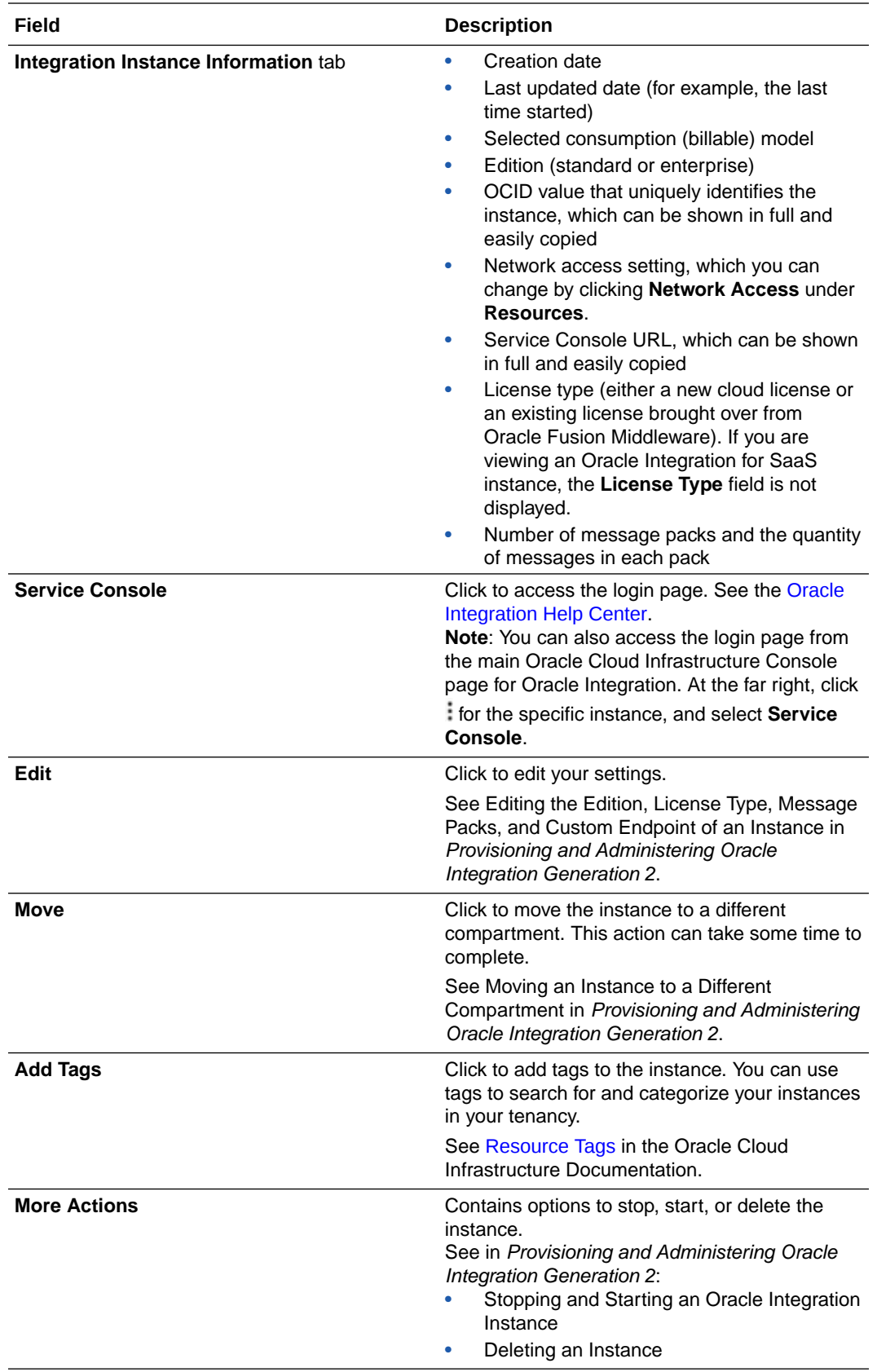

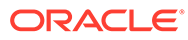

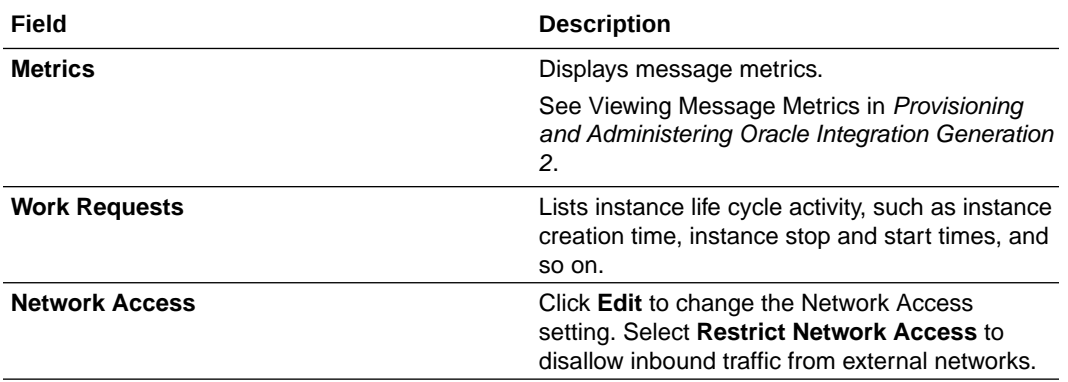